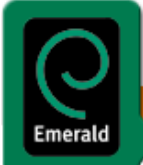

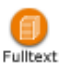

Free Trials . Emerald Alert

Emerald Fulltext เกดขิ ึ้นในป 1996 ในชื่อ Emerald Intelligence + Fulltext โดยจุดมุงหมายเดิมคือ เปนบริการจัดสงบทความวารสารที่ จัดพิมพ์โดย MCB University Press และได้มีการพัฒนาเรื่อยมาจนกลายเป็นแหล่งข้อมูลของหน่วยงานต่าง ๆ ไม่ว่าจะเป็นหน่วยงานด้าน การศึกษา ธุรกิจ หรือรัฐบาล ในปี 2001 Emerald Intelligence + Fulltext ได้มีการปรับปรุงบริการและทางเลือกต่าง ๆ ในการใช้ฐาน ข้อมูล พร้อมทั้งเปลี่ยนชื่อเป็น Emerald Fulltext ดังปัจจุบันนี้

*เนื้อหา* ประกอบดวยบทความจากวารสารวิชาการของ MCB University Press ประมาณ 100 กวาชื่อในสาขาการจัดการดาน ตาง ๆ เชน การตลาด ทรัพยากรบุคคล การพัฒนาองคกร การจัดการดานคุณภาพและการปฏิบัติการ รวมถึงการจัดการ ห้องสมุดและสารสนเทศ วารสารที่เด่นๆ ในฐานข้อมูลนี้ เช่น Management Decision, European Journal of Marketing, The TQM Magazine, Personnel Review, International Journal of Operations & Production Management, Library Management เป็นต้น

**Emerald Fulltext** 

Emerald Fulltext ให้บริการเคกสารฉบับเต็มตั้งแต่ปี 1994 เป็น ตนมา และใหบริการสาระสังเขปยอนหลังจนถึงป 1989 ขณะนี้ มีจำนวนบทความอยู่ในฐานข้อมูลประมาณกว่า 35,000 รายการ และมีการปรับปรุงข้อมูลให้ทันสมัยทุกสัปดาห์ โดยมีข้อมูล ปรากฏในฐานกอนตัวเลมวารสารออกเผยแพร

*ิการเข้าใช้* เข้าใช้ได้ที่ [http://www.car.chula.ac.th](http://www.car.chula.ac.th/) ซึ่งเป็นหน้า โฮมเพจของสถาบันวิทยบริการ เลือก CU References Databases จากนั้นเลือก Emerald Fulltext ไดจากกลุม Business & Economics ภายใต้ Subject การสืบค้นฐานข้อมูลใน Emerald ทำได้ครั้งละฐานเดียวเท่านั้น เมื่อได้หน้าจอรายการฐานข้อมูล ของ Emerald แล้ว คลิกที่ Emerald Fulltext เพื่อเข้าใช้ฐานข้อ มูล

## *การสืบคน*

มีทางเลือกในการสืบค้น 2 วิธี คือ Browse และ Search

*การสืบคนดวยวิธี Browse* เปนทางเล ือกใหผูใชสามารถเรียกดู รายการตางๆไดจากทางเลือกดังนี้

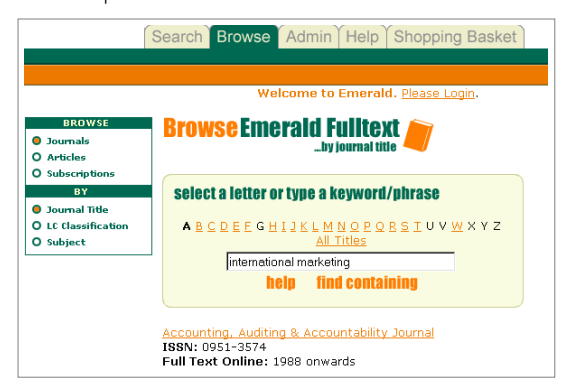

- 1. **Journals** มีทางเลือกย่อยให้เลือกดูรายการ ได้แก่ Journal Title, LC Classification และ Subject
- 2. Articles มีทางเลือกย่อยให้เลือกดูรายการ ได้แก่ Article Title, Author และ Keyword
- 3. Subscriptions มีทางเลือกย่อยให้เลือกดรายการ ได้แก่ Journal Title, LC Classification และ Subject

้ ทั้งนี้ผู้ใช้สามารถสืบค้นคำ หรือวลีจากรายการเหล่านั้นได้ โดย ระบบมีทางเลือกใหสืบคนโดย

- $\blacktriangleright$  find starting คือ ค้นเอกสารที่ขึ้นต้นด้วยคำที่ใช้ค้น
- $\overline{\bullet}$  find containing คือ ค้นเอกสารที่มีคำค้นปรากฏอยู่ โดย ปกติหากผู้ใช้กด enter หลังจากพิมพ์คำค้นแล้ว ระบบจะตี ความวาเปนการสืบคนแบบ find containing นี้

*การสืบคนดวยวิธี Search* แบงเป น 2 แบบ คือ Quick Search และ Advanced Search

1. **Quick Search**

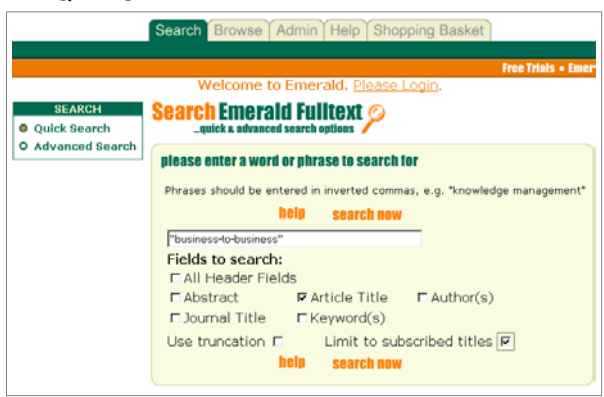

เปนการส ืบคนอยางงาย ซึ่งผูใชสามารถเลือกสืบคนดวยคําหรือ วล ีจากเขตขอมูลตาง ๆ ดังนี้ Abstract, Article Title, Author, Journal Title, Keyword(s) หรือ All Header Fields นอกจากนี้ ี ยังมีทางเลือกให้จำกัดการสืบค้นเฉพาะวารสารที่จุฬาฯ บอกรับ (Limit to subscribed titles)

ผู้ใช้สามารถใช้คำสืบค้น ในรูปแบบต่าง ๆ ดังตัวอย่างนี้

- $\blacktriangleright$  cost reduction model ผลการสืบค้นจะได้เอกสารที่มีคำ ใดคำหนึ่ง หรือทั้งสามคำปรากภอย่ในเขตข้อมลที่กำหนด
- <u>ี</u> **≠ cost and reduction and model** ผลการสืบค้นจะได้เอกสาร ทมี่ คีาทํ ั้งสามปรากฎอยูในเขตขอมูลที่กําหนด โดยไมเรียง ลำดับ

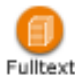

- $\blacktriangleright$  "cost reduction model" ผลการสืบค้นจะได้เอกสารที่มีวลี นี้ปรากฦอยู่ (เรียงตามลำดับตามคำค้นที่ใช้)
- <u>ิ <del>ี</del> combin\* เป็นการใช้ truncation ซึ่งผลการสืบค้นจะได้</u> เอกสารที่มีคําวา combine, combines, combined, combination อยู่ รูปแบบการใช้ truncation นี้ หากใช้กับ การสืบค้นแบบวลีซึ่งต้องอยู่ภายใน " " จะใช้ได้กับคำท้าย วลีเทานั้น ไมสามารถใสไวที่คําภายในวลีได เชน **"cost eff\*"** *ไมใช* **"cost effec\* model"**
- <del>⊳</del> "cost effective method" combin\* model ผลการสืบค้น จะไดเอกสารที่มีวลี cost effective method ปรากฏอยู พร้อมกับคำที่ขึ้นต้นด้วย combin ในรูปแบบต่าง ๆ หรือคำ วา model
- $\bullet$  (housing and markets) or (deregulation and re**structuring)** ผลการสืบคนจะไดเอกสารที่มีคําวา housing และ markets หรือ deregulation restructuring อยู

### 2. **Advanced Search**

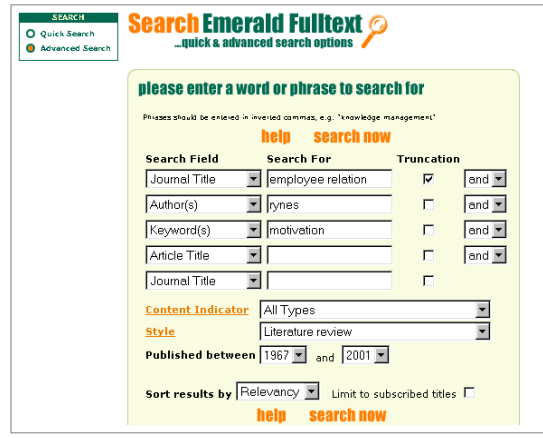

้เป็นการสืบค้นที่ผู้ใช้สามารถเลือกสืบค้นด้วยคำ หรือวลี ในเขต ข้อมูลต่าง ๆ ที่กล่าวถึงใน Quick Search ผสมผสานกัน โดยใช้ Boolean operators (and, or, not) ชวย เขตขอมูลที่เพิ่มขึ้นใน Advanced Search คอื *Content Indicator (เชน Practice Implication, Research Implications) และ Style (เชน Case study, Survey, Technical) ซึ่*งเป็นประโยชน์ให้ผู้ใช้สามารถระบุ ประเภทของเนื้อหาบทความที่ตองการ หรือ ระบุความเหมาะสม กับระดับผู้อ่านได้

นอกจากนี้ยังสามารถระบุการสืบคนดวยชวงป จากทางเลือก *Published between* และใหสืบคนจากวารสารรายการที่จุฬาฯ บอกรบั จากทางเลือก *Limit to subscribed titles* สวนการ แสดงผลการสืบคน มีทางเลือกในการเรียงลําดับ 3 แบบ คือ ตาม Relevancy, Newest first และ Oldest first

ทางเลือกเพื่อช่วยการสืบค้นของ Emerald Fulltext ได้แก่

<u>ิ<del>⊳</del> Modify Search เป็นทางเลือกเมื่อต้องการแก้ไขการกลยุทธ์</u> การสืบคน

<sup>Î</sup> **Search History** ระบบจะแสดงประวัติการสืบคนที่ผานมา ไวในหนาจอการสืบคนทั้งแบบ Quick และ Advanced Search ผู้ใช้สามารถคลิกเลือกรายการที่ต้องการเพื่อสืบค้น ได้โดยไม่ต้องพิมพ์คำค้นหรือกำหนดกลยทธ์ในการสืบค้น ใหม่ เมื่อต้องการลบประวัติการสืบค้น ให้คลิกที่ clear history

#### *การแสดงผล*

การแสดงผลแบบยอของเอกสารแตละรายการ ใหขอมูลบรรณา-นุกรม พรอม Abstract, Keywords, Article Type, Content Indicator, Active Reference Links (ถ้ามี) ซึ่งจะเป็นรายการ เอกสารอางอิงที่เกี่ยวของ บางรายการจะมี**Key Readings** ซึ่ง ่ เป็นรายการเอกสารที่ระบบแนะนำให้อ่านเพิ่มเติม โดยนำข้อมูล พร้อมบทคัดย่อมาจากฐานข้อมูล Emerald Reviews

ในหนาจอแสดงผลแบบสาระส ังเขปนี้ มีทางเลือกการแสดง เอกสารฉบับเต็มหลายรูปแบบ ได้แก่

- $\mu$  HTML (full document) เป็นการแสดงผลใน<u>รูปแบบ</u> HTML ซึ่งใช้เบราว์เซอร์ในการอ่าน หากบทความใดมีตา ราง จะมี link เพื่อคลิกไปยังตารางที่ระบุไว้ และอาจจะมี link ของเอกสารในรายการอ้างอิงตอนท้ายบทความด้วย
- <sup>Ã</sup> **PDF (full document)** เปนการแสดงผลในรูป PDF ซึ่งตอง ใช้โปรแกรม Acrobat Reader อ่าน เอกสารที่ได้จะมีรูป แบบเหมือนตนฉบับทุกประการ
- $\mu$  **PDF (page at a time)** เป็นการแสดงผลเช่นเดียวกับทาง ี่เลือกที่ผ่านมา แต่ทางเลือกนี้ให้เอกสารเพียงหน้าเดียว เทานั้น
- $\mathbf{u}$  **PDF (file download)** เป็นทางเลือกเพื่อให้บันทึกเอกสาร ลงในแผ่นดิสก์ หรือลงในคอมพิวเตอร์ตามต้องการ โดย รูปแบบการแสดงผลอยู่ในแบบ PDF
- $\sf RealPage$  Plugin เป็นการแสดงผลเอกสารที่เหมือนต้น ฉบับเช่นเดียวกับแบบ PDF แต่ต้องใช้โปรแกรม Real Page อ่าน เมื่อจะใช้ต้องดาวน์โหลดโปรแกรมนี้จากทาง เลือกที่ระบบจัดไว้ให้

แต่ในกรณีที่บทความที่เลือกไม่มีเอกสารฉบับเต็มอยู่ในฐานข้อมูล ระบบจะมีขอมูลแสดงราคา และทางเลือกในการสั่งซื้อให ผูสั่ง ซื้อสามารถชําระดวยบัตรเครดิตได

# *การบันทึก สั่งพิมพ และสงอีเมล*

สามารถบันทึก สั่งพิมพ์ หรือส่งอีเมล์เอกสารที่ต้องการได้โดยใช้ คาสํ งของโปรแกรมท ั่ ี่ใชในแตละรูปแบบที่ระบบกําหนดไว

จัดทําโดย อารีย พงษไชยโสภณ สถาบันวิทยบริการ จุฬาลงกรณมหาวิทยาลัย *(ฉบับพิมพครั้งที่ 2) กรกฎาคม 2544*